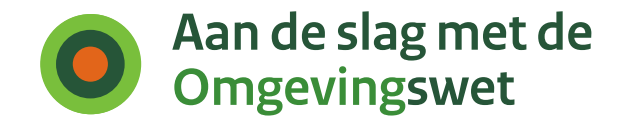

# **Handleiding gebruikerstoepassing: Samenwerken aan de behandeling van een verzoek**

Functionaliteit PI-13

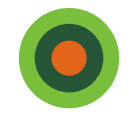

# **Casus omgevingsoverleg Indigo Textiel**

Handleiding is opgesteld in de vorm van een casusbeschrijving

## **Context:**

- Bouw distributiecentrum Indigo Textiel bij Durperdam.
- Indigo dient aanvraag in voor een omgevingsoverleg in bij de gemeente Durperdam
- De gemeente ontvangt de aanvraag en vraagt advies aan Provincie Rijnmond

## **Actoren:**

- Toon, vergunningverlener gemeente Durperdam
- vergunningverlener provincie Rijnmond

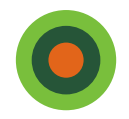

Als vergunningverlener van Gemeente Durperdam wil ik samenwerken met mijn collega bij Provincie Rijnmond over de vestiging van een Distributiecentrum (fictieve casus)

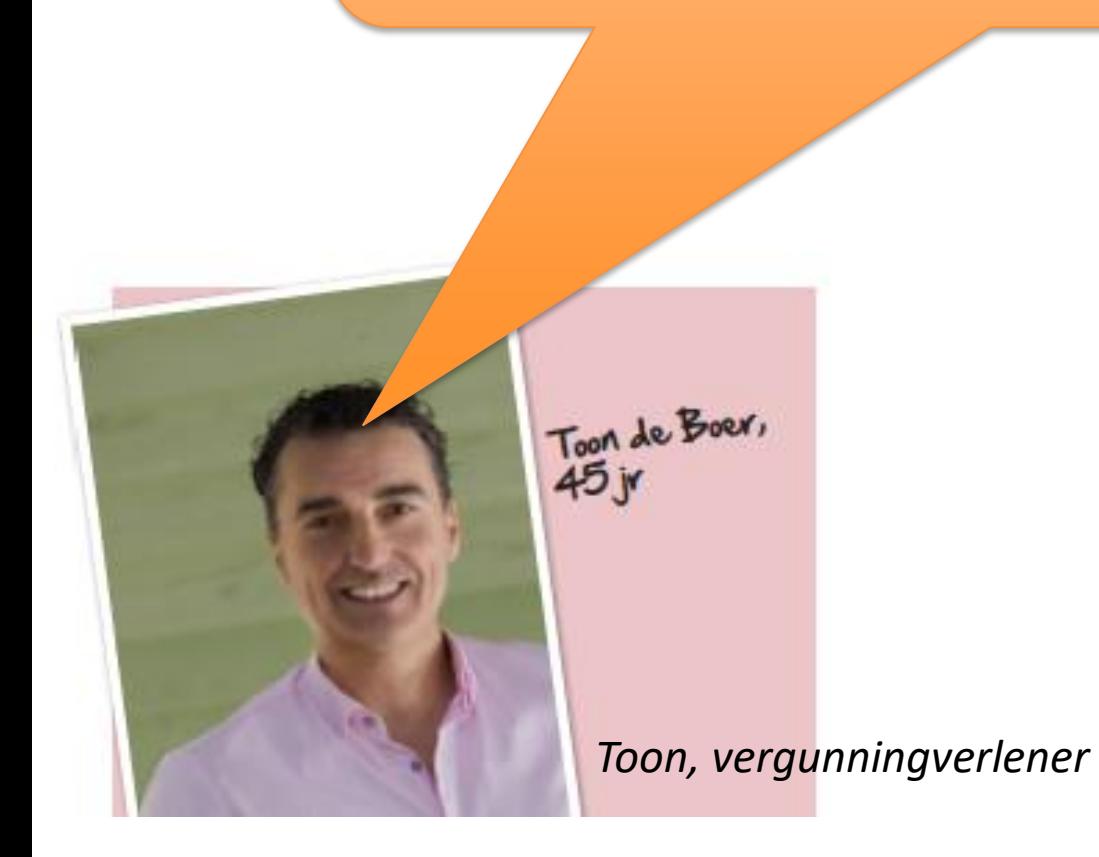

**Samenwerken aan een verzoek tot vooroverleg** 

Casus:

Bouw distributiecentrum Indigo Textiel bij Durperdam

**Fictieve Gemeente Durperdam Fictieve provincie Rijnmond**

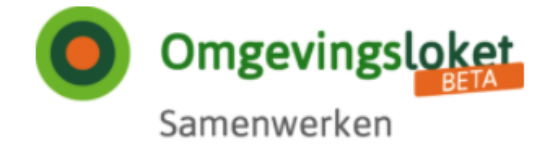

## Samenwerken aan behandelen

## Overzicht samenwerkingen

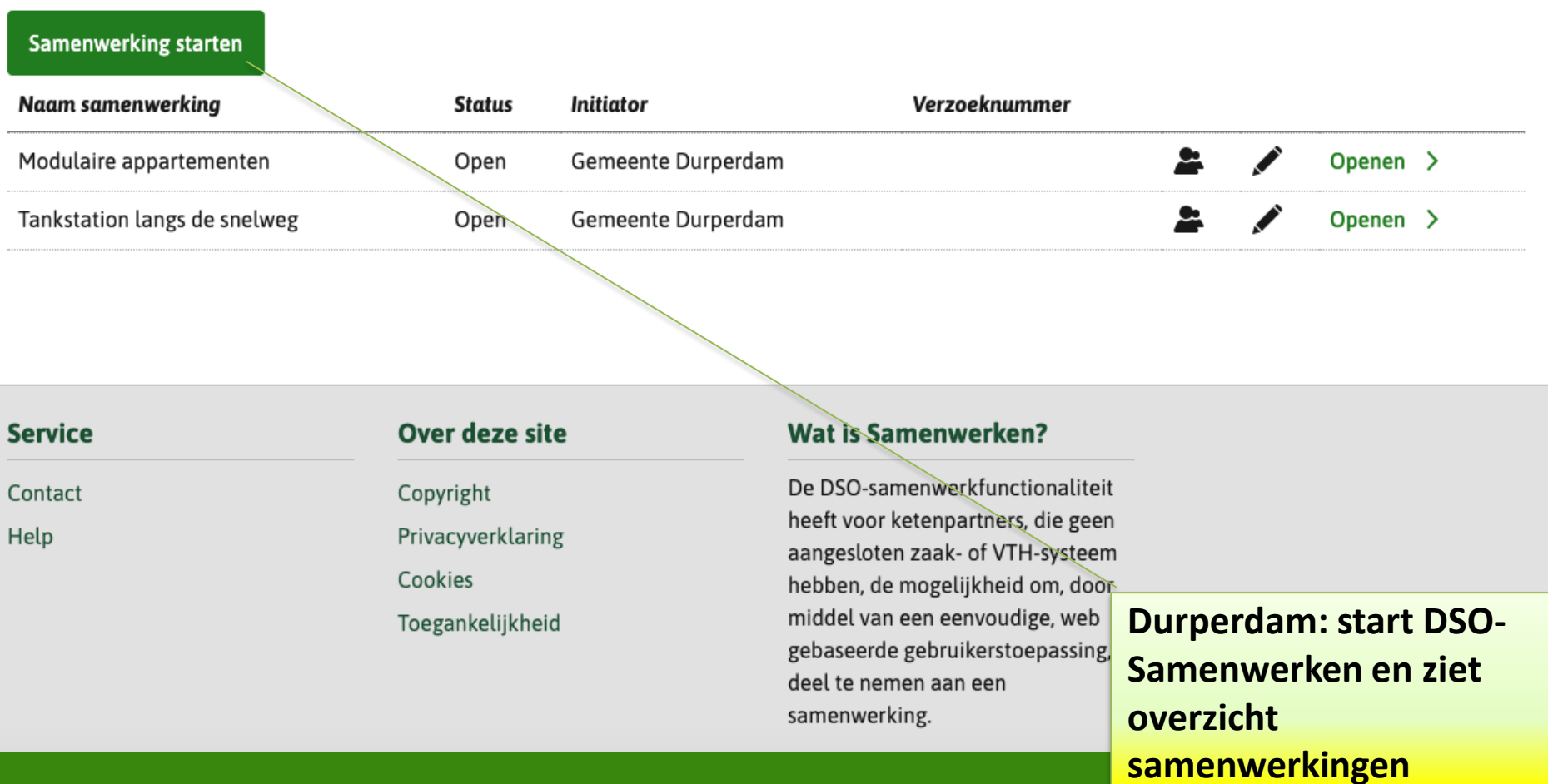

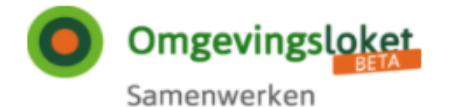

Gemeente Durperdam Uitloggen

#### **Behandelen**

## Samenwerken aan behandelen

#### **Samenwerking starten**

Naam van samenwerking verplicht

Distributiecentrum Indigo Textiel

#### Beschrijving

#### Verzoeknummer

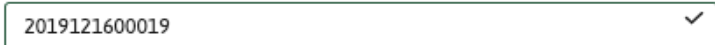

#### Nummer binnen systeem

Bijvoorbeeld de zaakidentificatie van de zaak die het bevoegd gezag heeft gestart (zaakgericht werken)

#### Kenmerksysteem

Bijvoorbeeld "VTH-Systeem Gemeente Den Haag"

Annuleren

Start samenwerking >

**Durperdam: start nieuwe** samenwerking

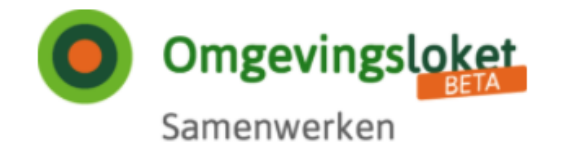

## Samenwerken aan behandelen

## Samenwerkingsgegevens

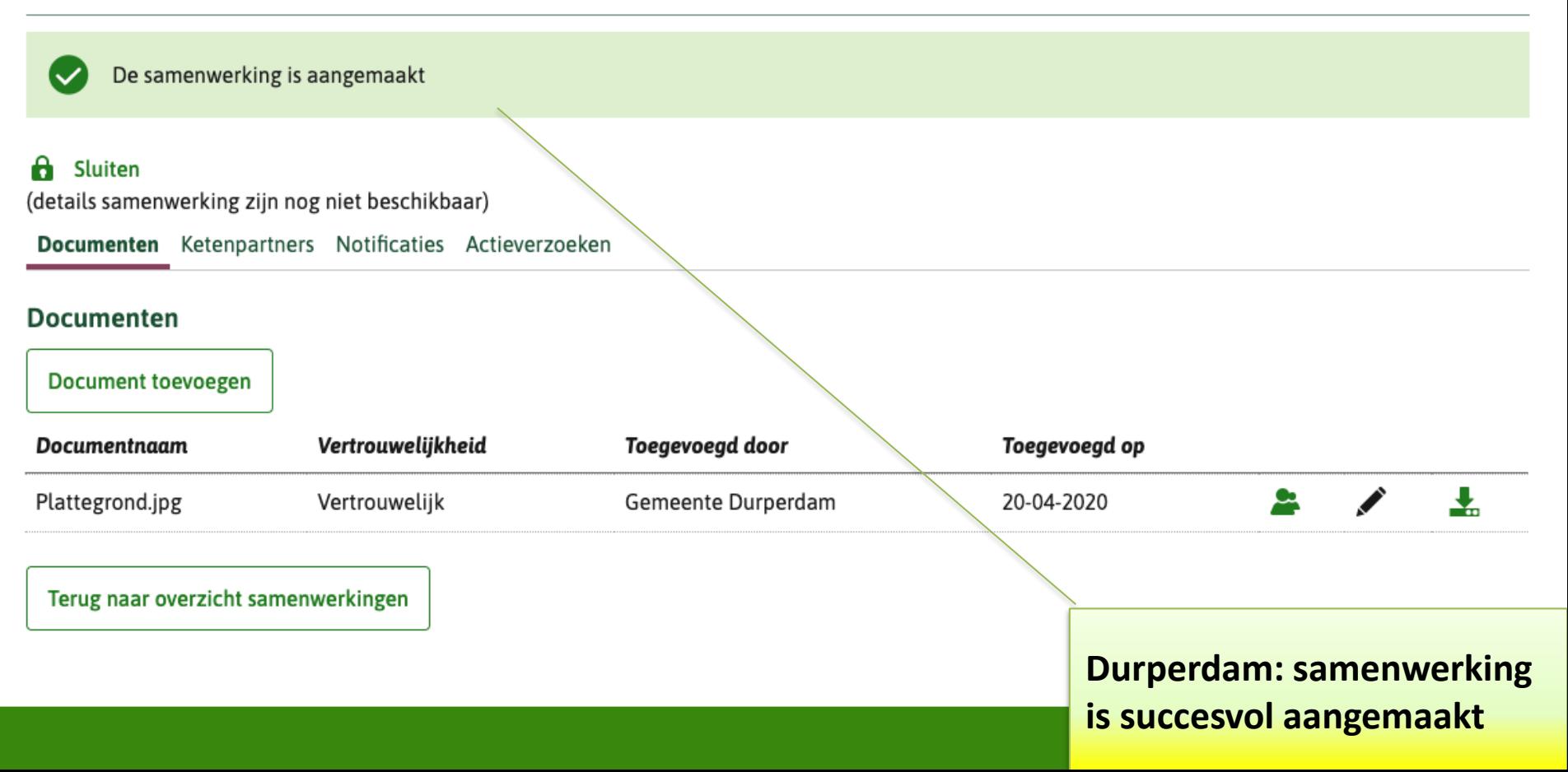

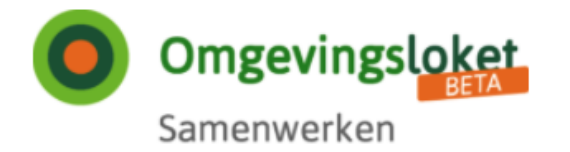

## Samenwerken aan behandelen

## Samenwerkingsgegevens

(details samenwerking zijn nog niet beschikbaar)

Documenten Ketenpartners Notificaties Actieverzoeken

#### **Documenten**

**Document toevoegen** 

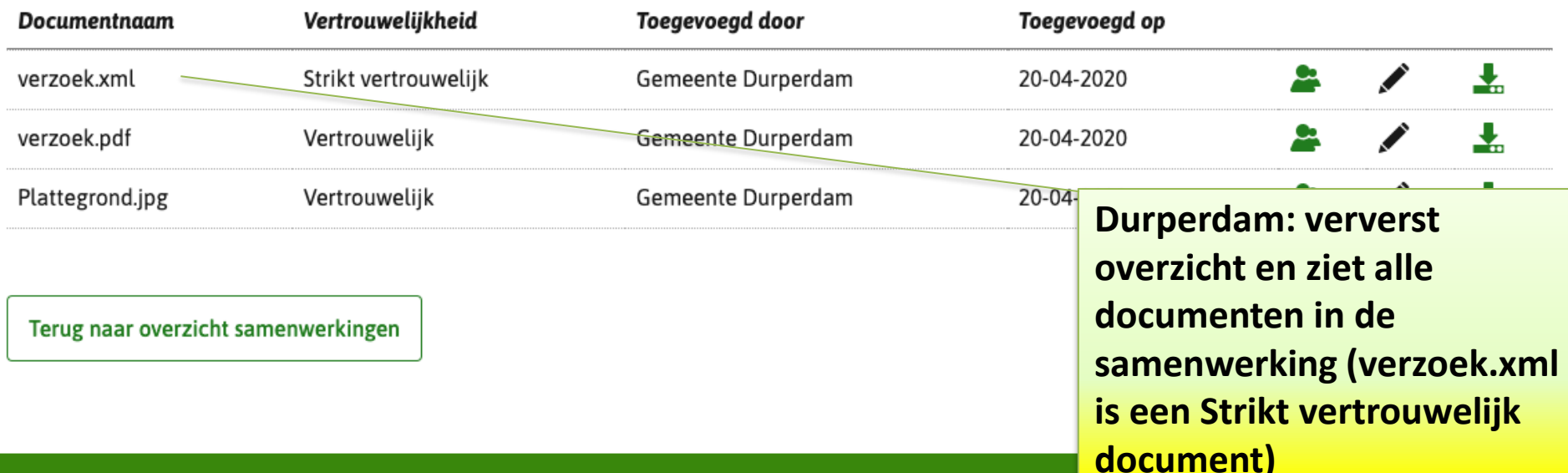

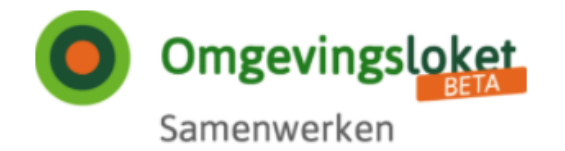

## Samenwerken aan behandelen

## Samenwerkingsgegevens

### **a** Sluiten

(details samenwerking zijn nog niet beschikbaar)

Documenten Ketenpartners Notificaties Actieverzoeken

### Ketenpartners

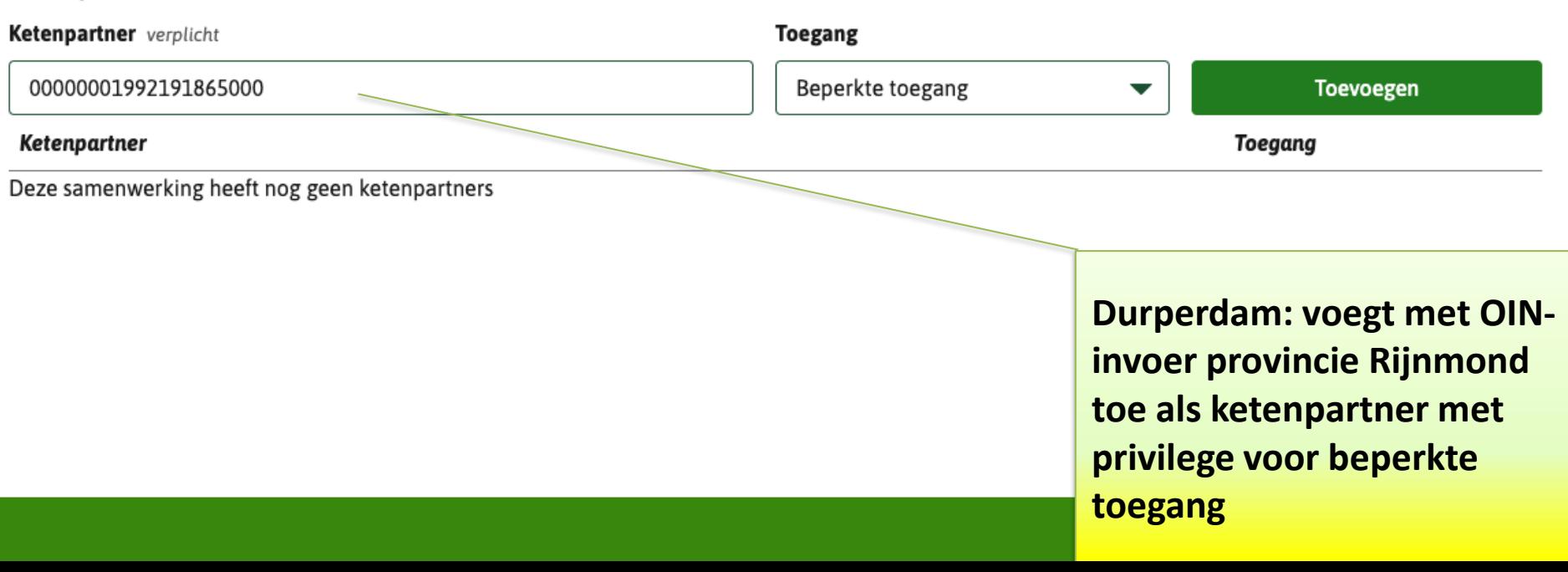

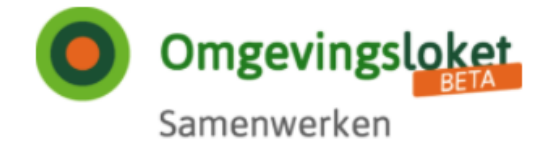

## Samenwerken aan behandelen

## Samenwerkingsgegevens

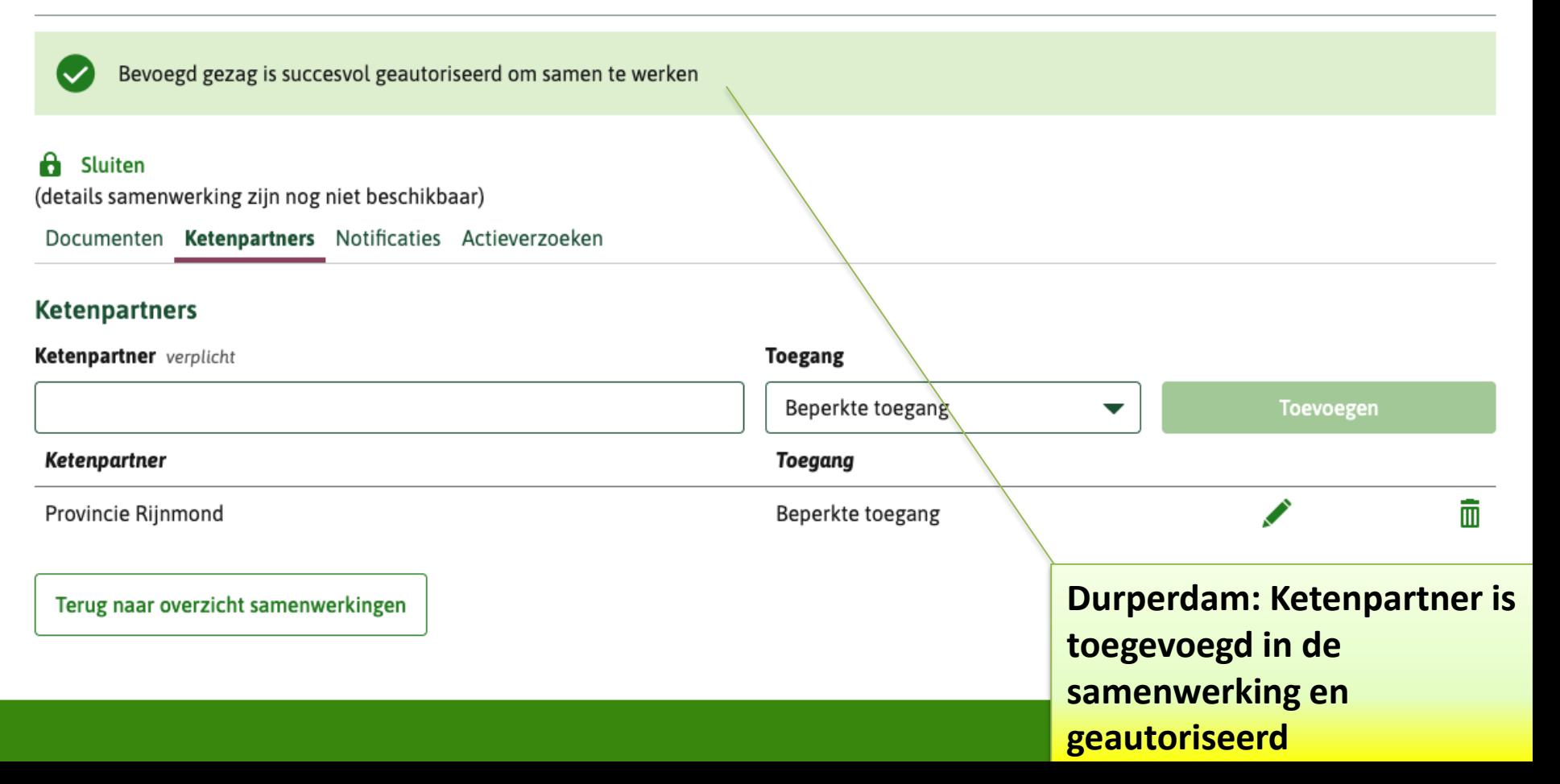

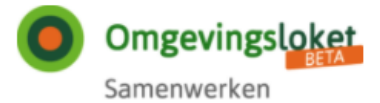

### Samenwerken aan behandelen

#### Samenwerkingsgegevens

(details samenwerking zijn nog niet beschikbaar)

Documenten Ketenpartners Notificaties Actieverzoeken

#### Actieverzoeken

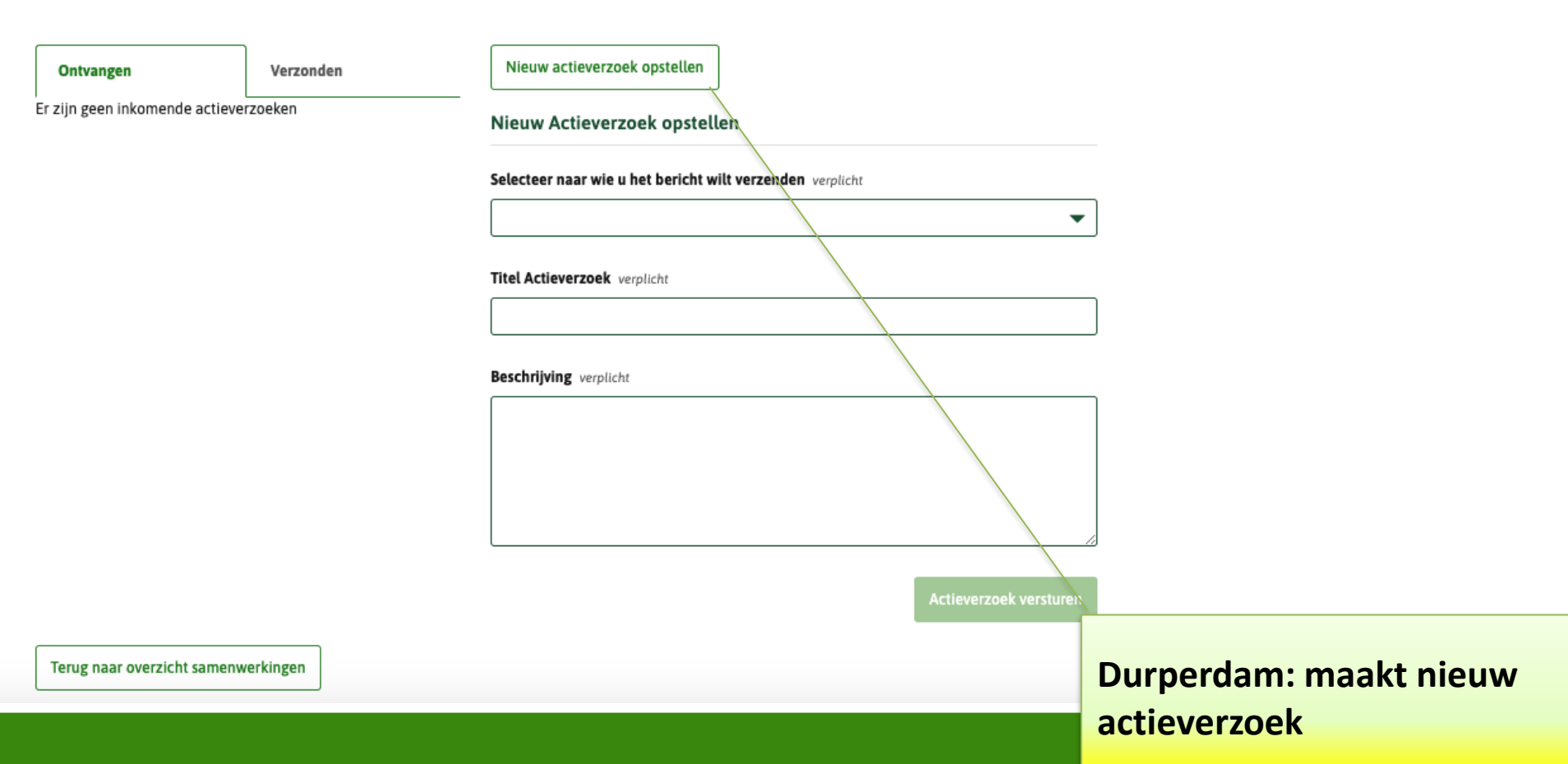

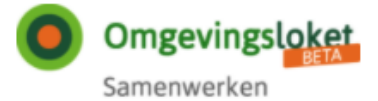

### Samenwerken aan behandelen

#### Samenwerkingsgegevens

#### **B** Sluiten

(details samenwerking zijn nog niet beschikbaar)

Documenten Ketenpartners Notificaties Actieverzoeken

#### Actieverzoeken

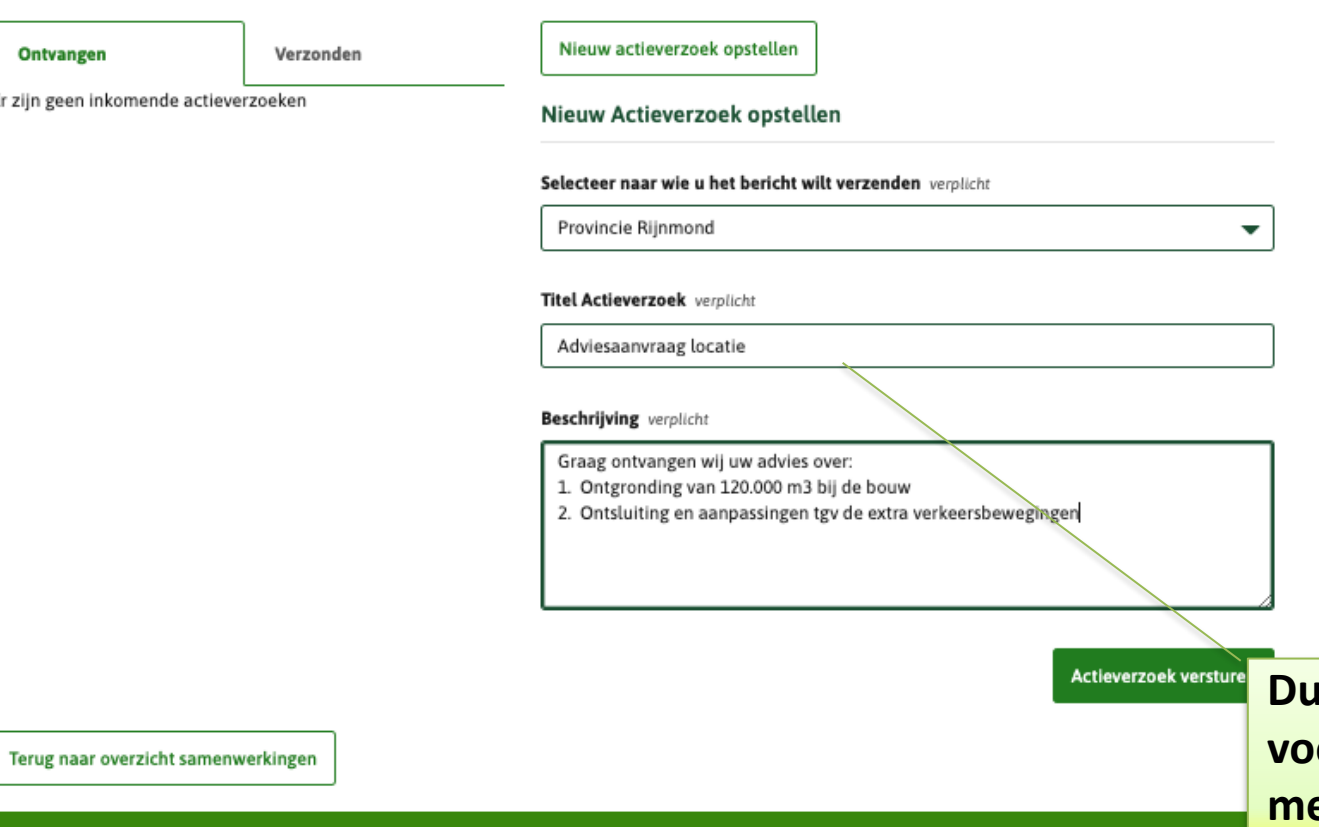

urperdam: vult velden or nieuw actieverzoek in et adviesvragen en verstuurt actieverzoek

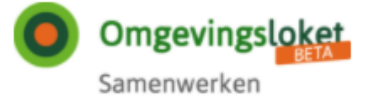

### Samenwerken aan behandelen

#### Samenwerkingsgegevens

#### **d** Sluiten

(details samenwerking zijn nog niet beschikbaar)

Documenten Ketenpartners Notificaties Actieverzoeken

#### Actieverzoeken

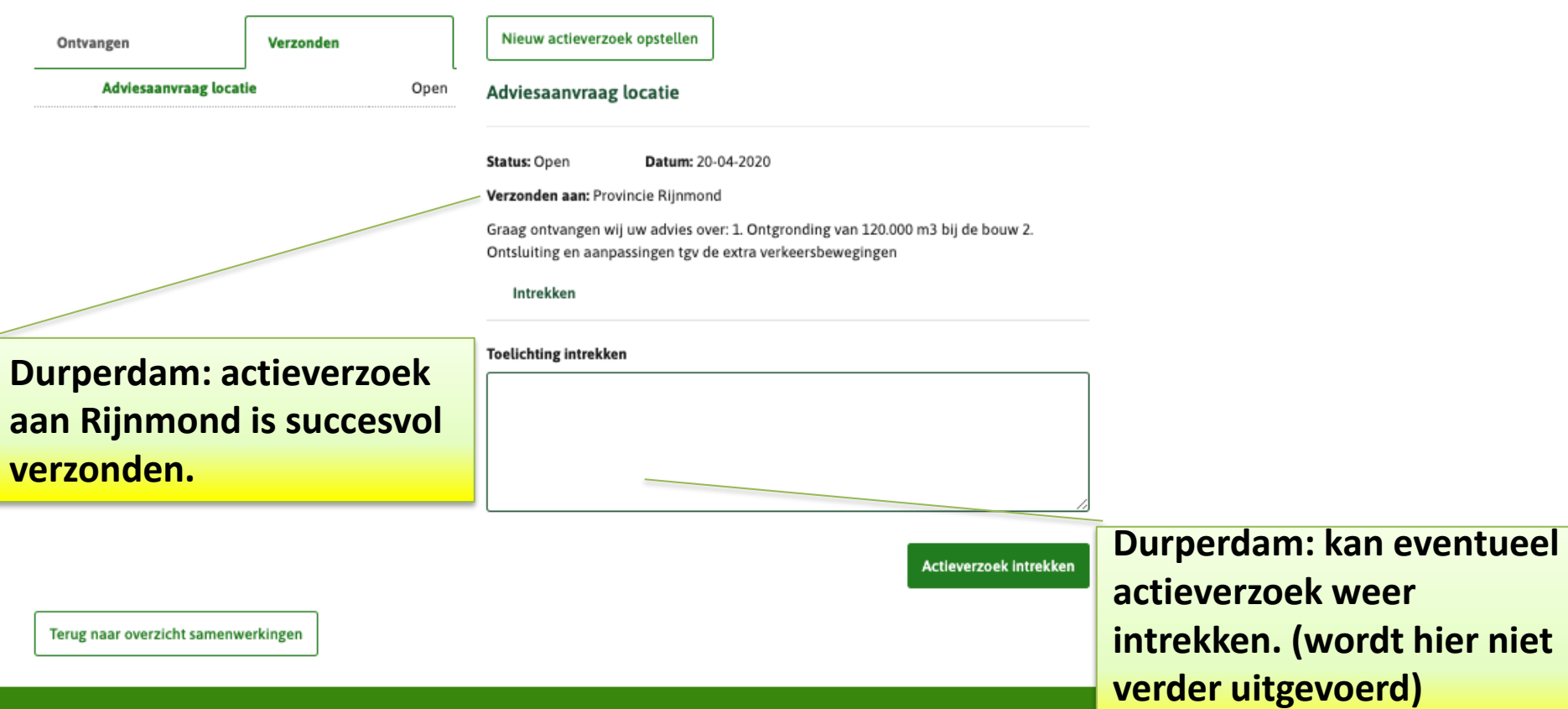

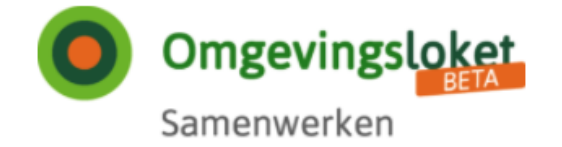

## Samenwerken aan behandelen

## Overzicht samenwerkingen

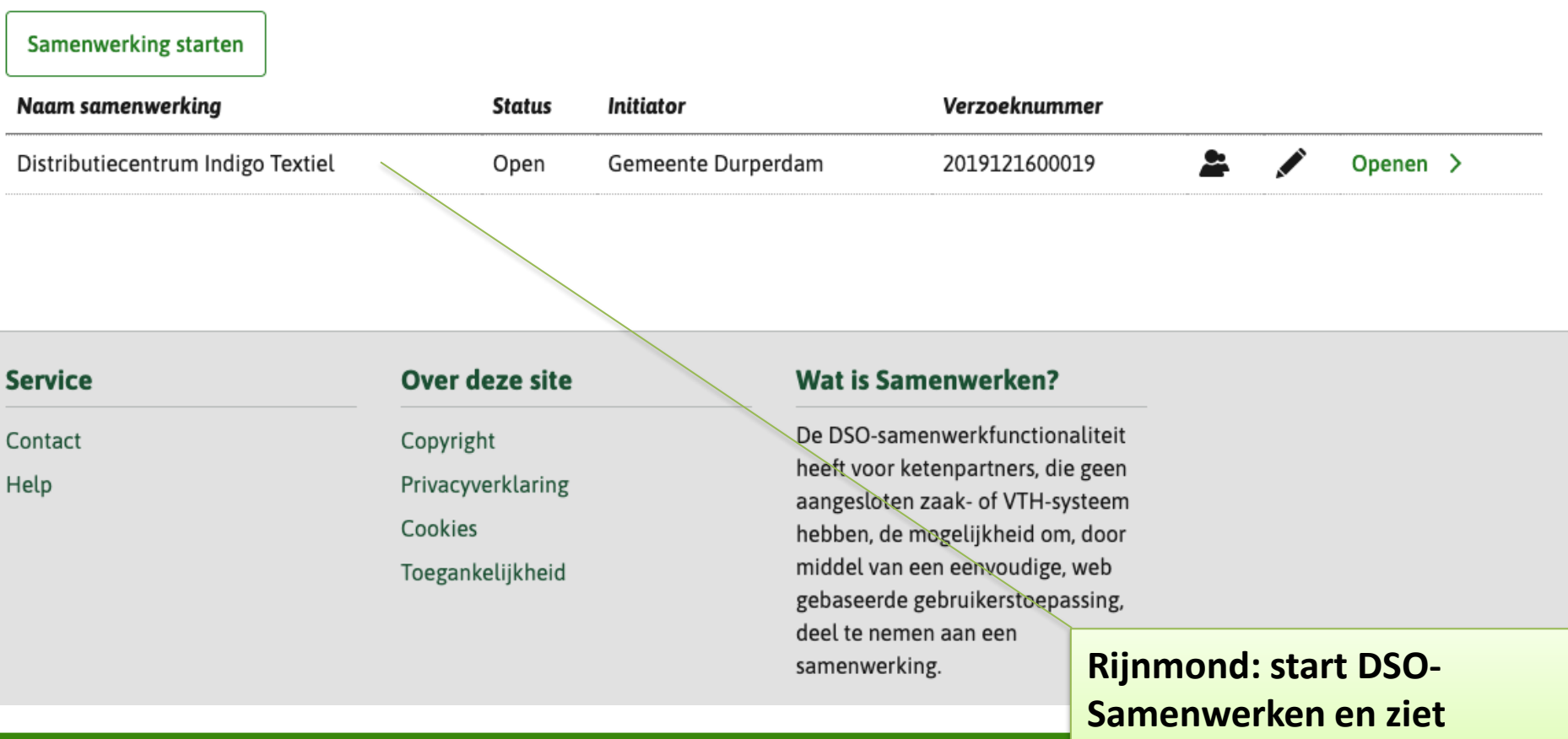

overzicht samenwerkingen

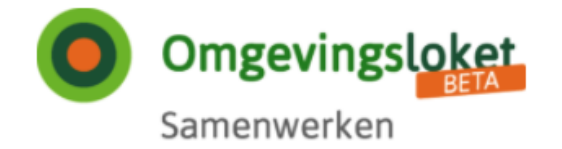

## Samenwerken aan behandelen

## Samenwerkingsgegevens

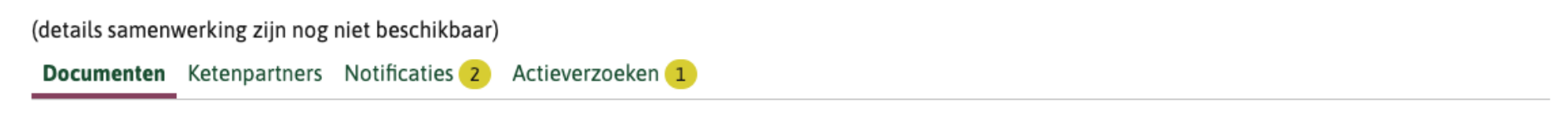

#### **Documenten**

**Document toevoegen** 

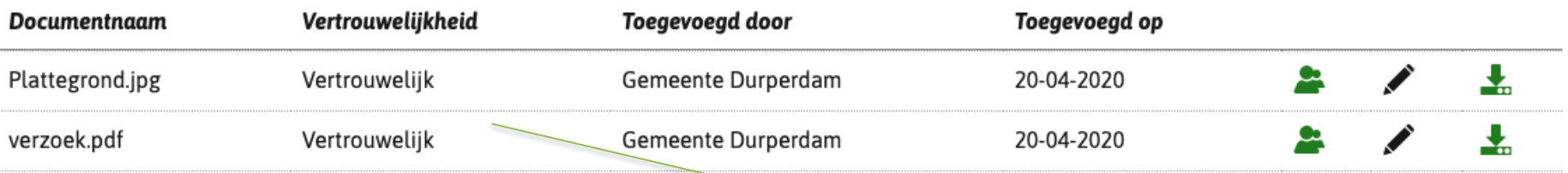

Terug naar overzicht samenwerkingen

**Rijnmond: heeft** samenwerking Indigo geopend en ziet "vertrouwelijke" documenten

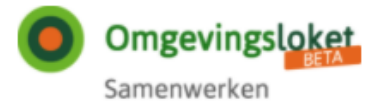

## Samenwerken aan behandelen

#### Samenwerkingsgegevens

(details samenwerking zijn nog niet beschikbaar)

Documenten Ketenpartners Notificaties Actieverzoeken 1

#### Actieverzoeken

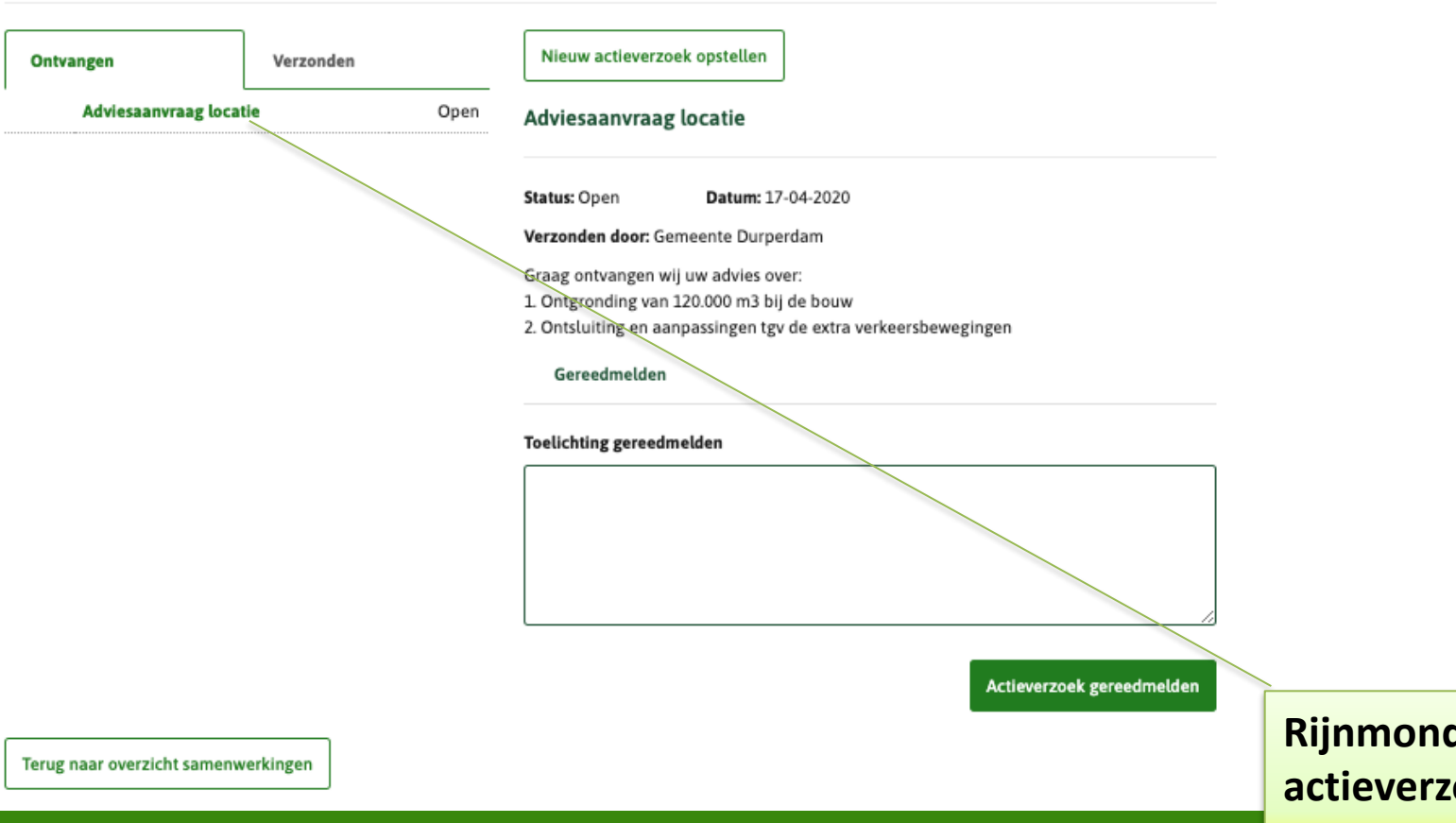

d: bekijkt oek met adviesvraag

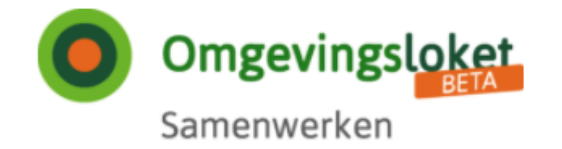

## Samenwerken aan behandelen

### Samenwerkingsgegevens

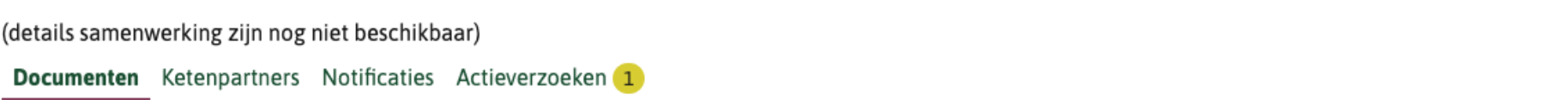

### **Documenten**

**Document toevoegen** 

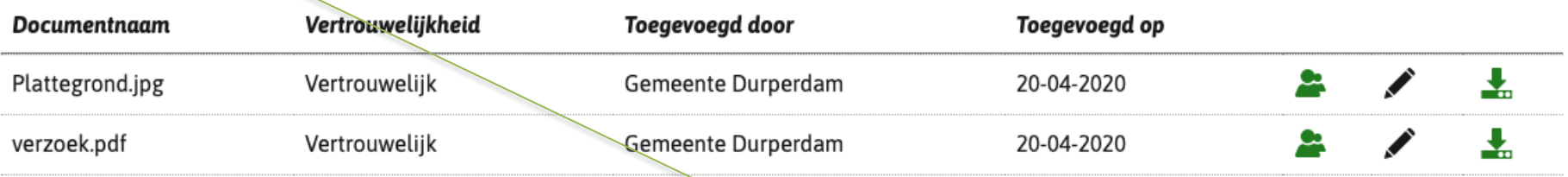

Terug naar overzicht samenwerkingen

**Rijnmond: stelt** adviesrapport op en voegt dat document toe

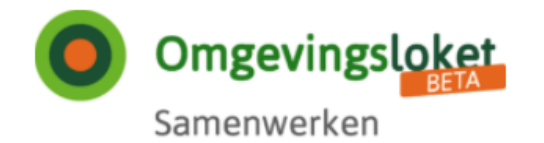

## Samenwerken aan behandelen

### Samenwerkingsgegevens

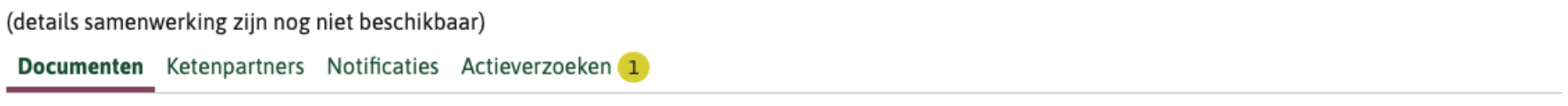

### **Documenten**

Het document is toegevoegd

#### Document toevoegen

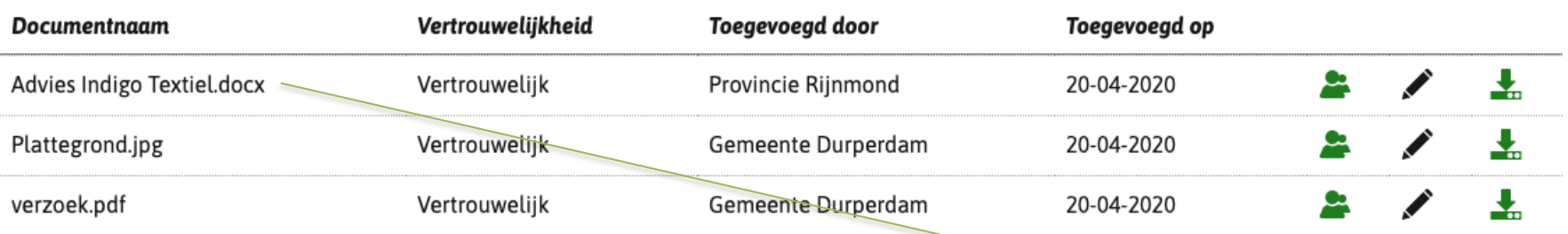

Terug naar overzicht samenwerkingen

**Rijnmond: Adviesdocument** is toegevoegd

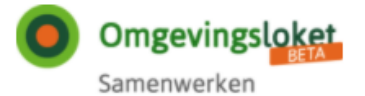

### Samenwerken aan behandelen

#### Samenwerkingsgegevens

(details samenwerking zijn nog niet beschikbaar)

Documenten Ketenpartners Notificaties Actieverzoeken 1

#### Actieverzoeken

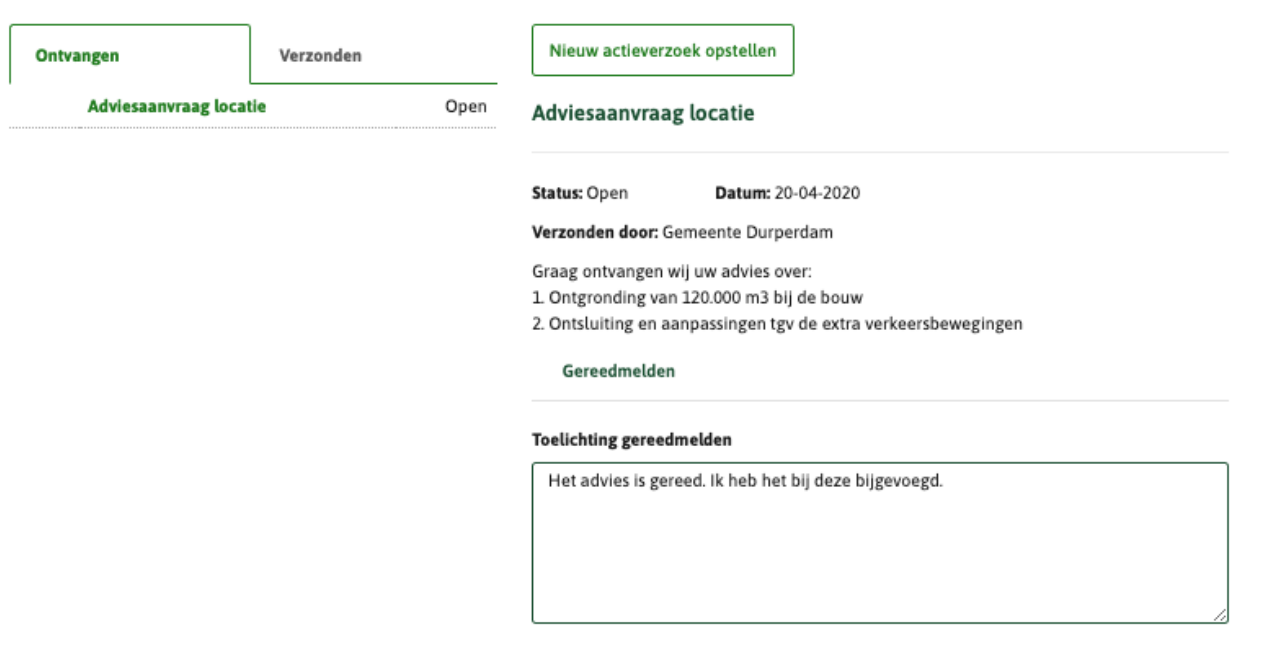

Actieverzoek gereedmelden

**Rijnmond: Meldt** actieverzoek gereed, nadat advies is ingediend.

Terug naar overzicht samenwerkingen

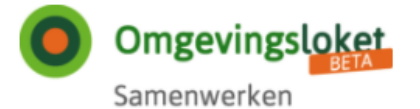

Provincie Rijnmond Uitloggen

#### **Behandelen**

## Samenwerken aan behandelen

#### Samenwerkingsgegevens

(details samenwerking zijn nog niet beschikbaar)

Documenten Ketenpartners Notificaties Actieverzoeken

#### Actieverzoeken

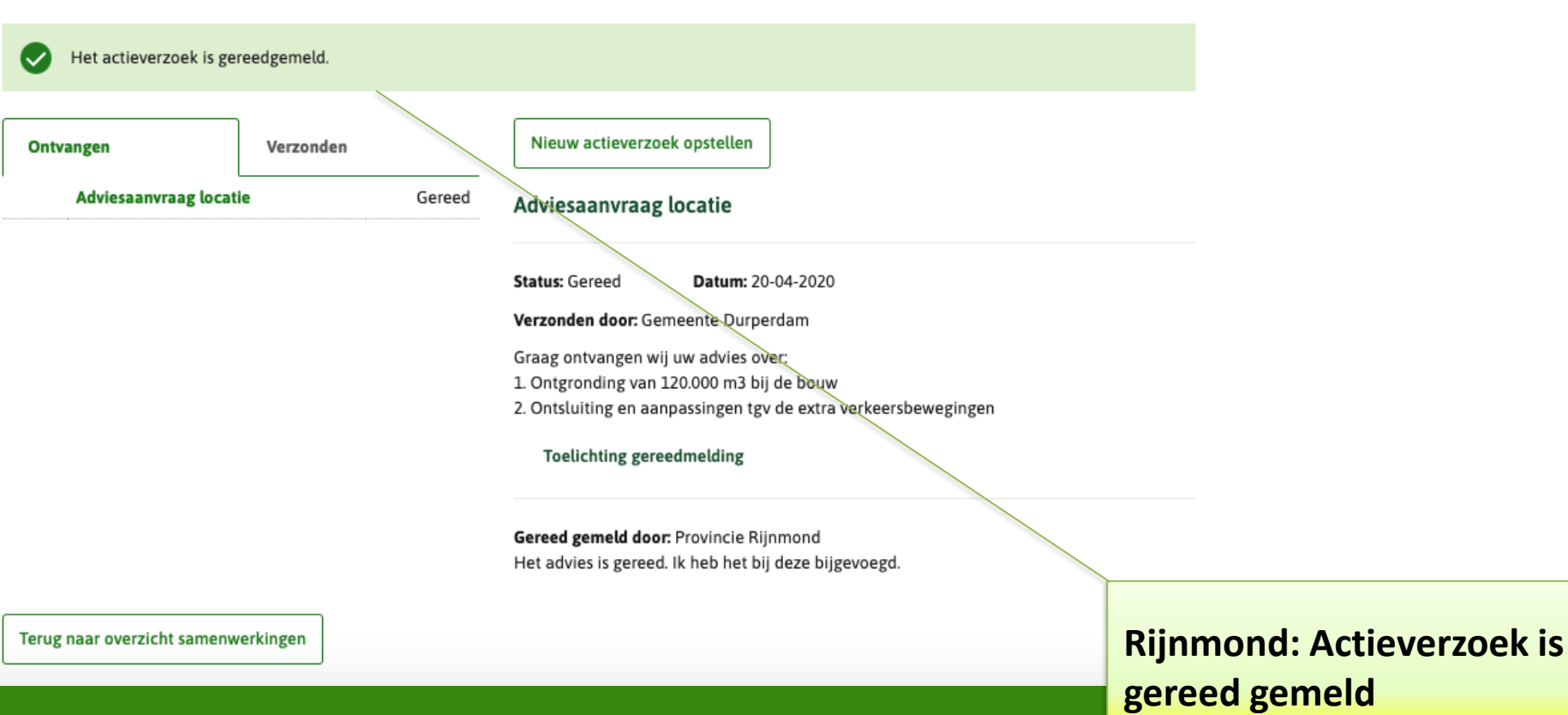

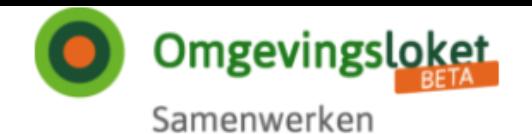

## Samenwerken aan behandelen

## Overzicht samenwerkingen

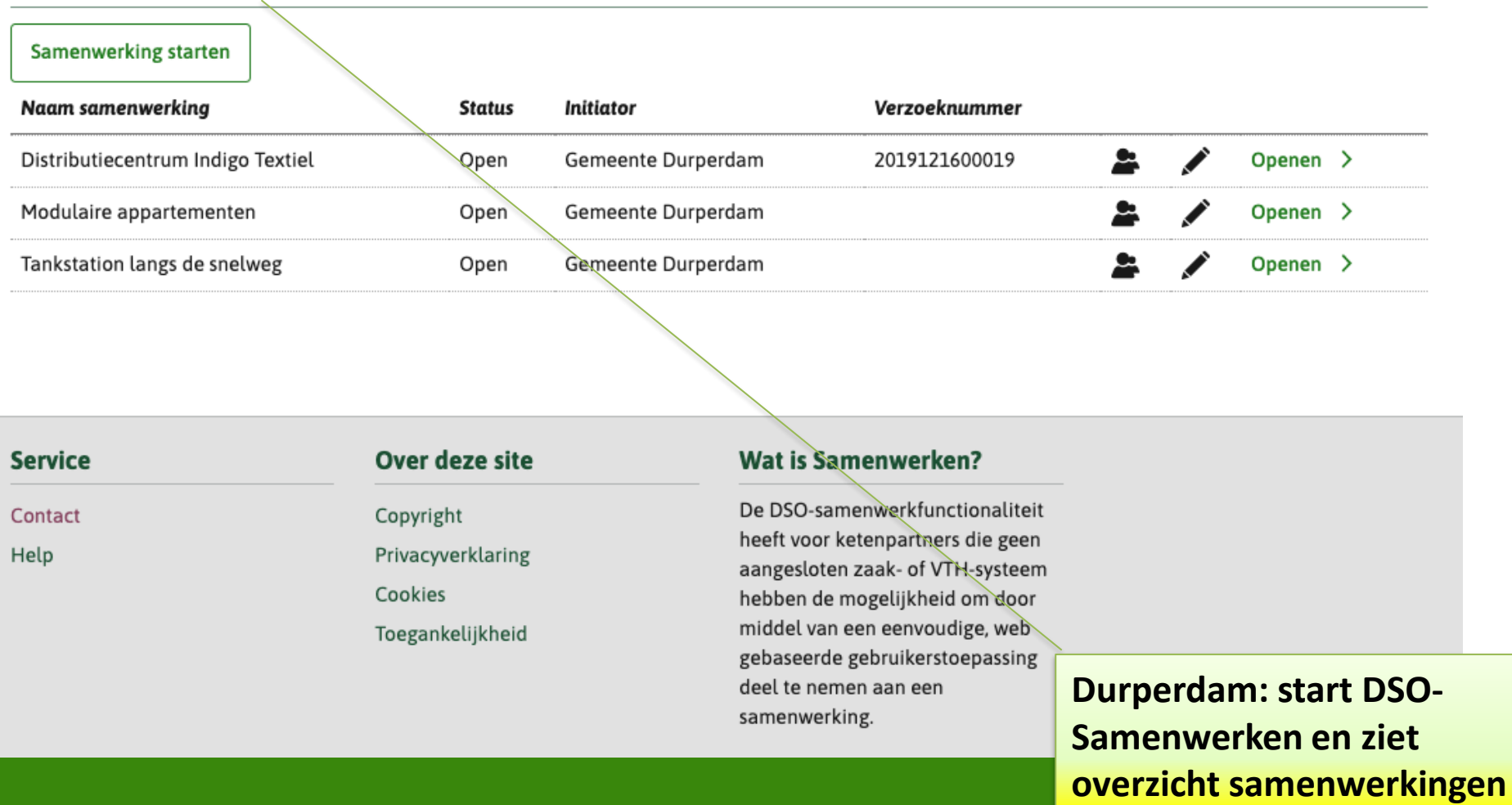

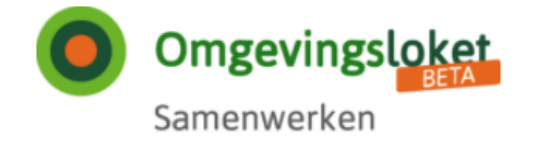

## Samenwerken aan behandelen

## Samenwerkingsgegevens

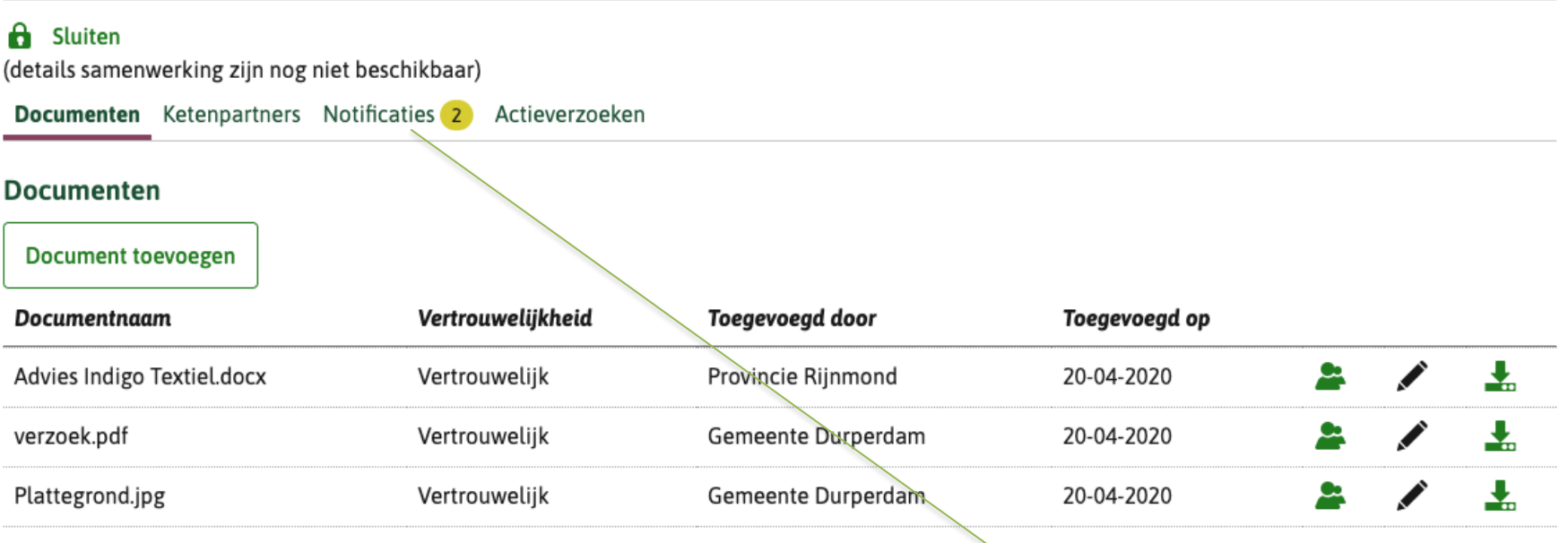

Terug naar overzicht samenwerkingen

**Durperdam: Opent** samenwerking Indigo, ziet dat er notificaties zijn en opent die Tab

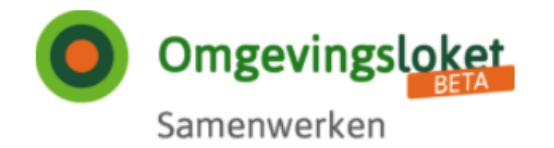

## Samenwerken aan behandelen

## Samenwerkingsgegevens

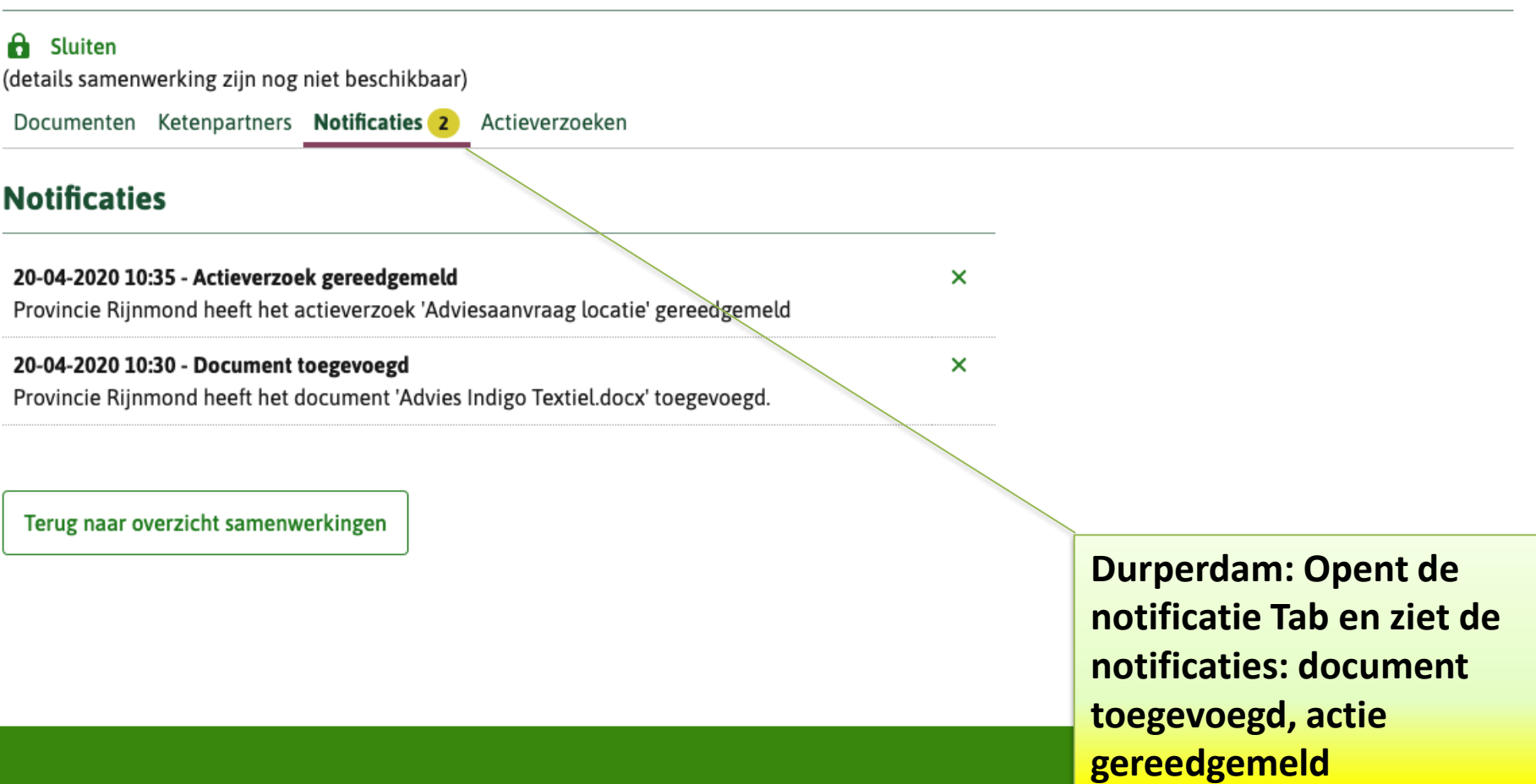

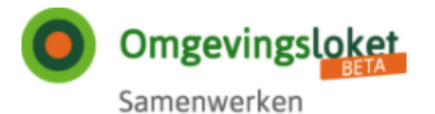

## Samenwerken aan behandelen

### Samenwerkingsgegevens

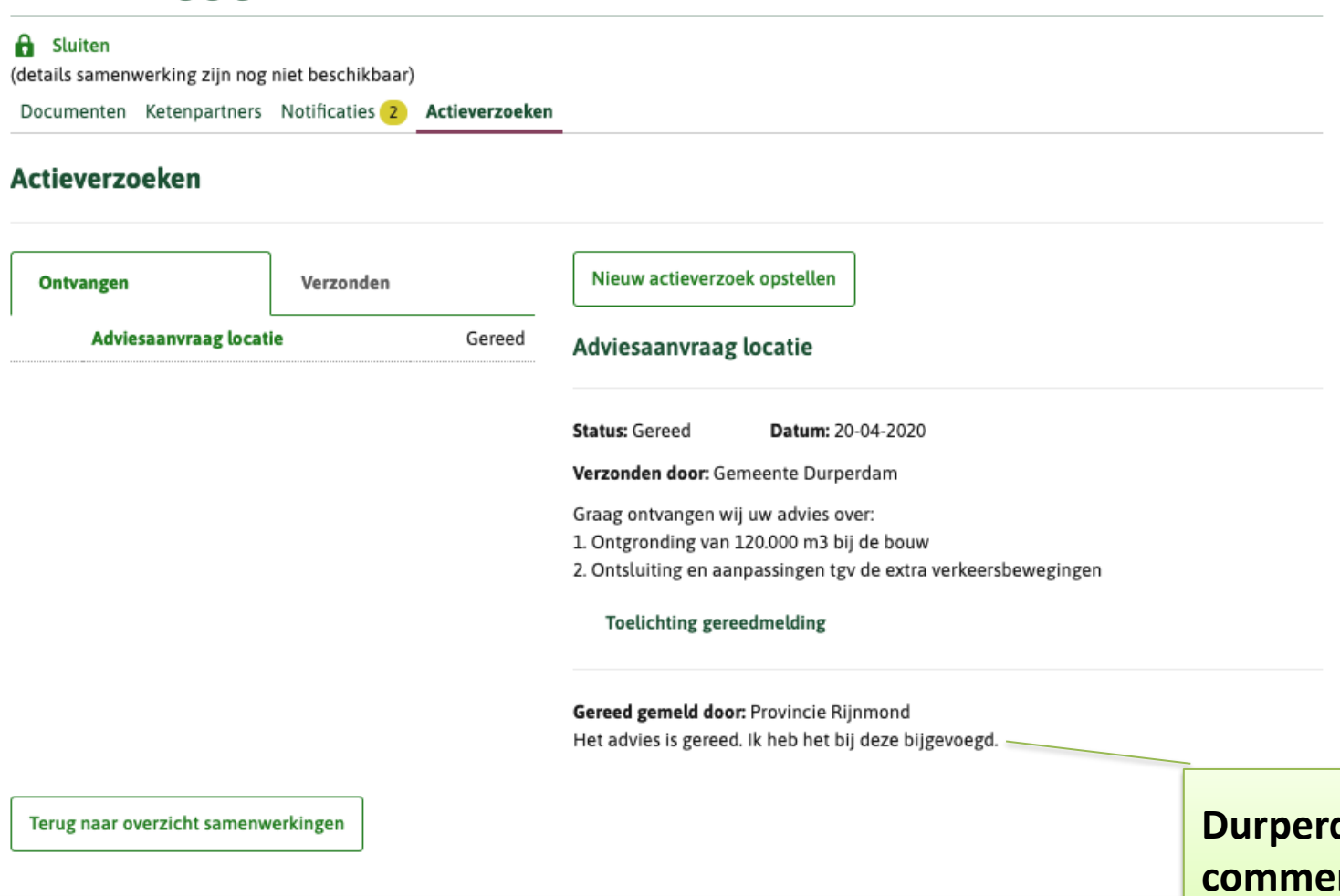

**Durperdam: Bekijkt het commentaar bij het actieverzoek**

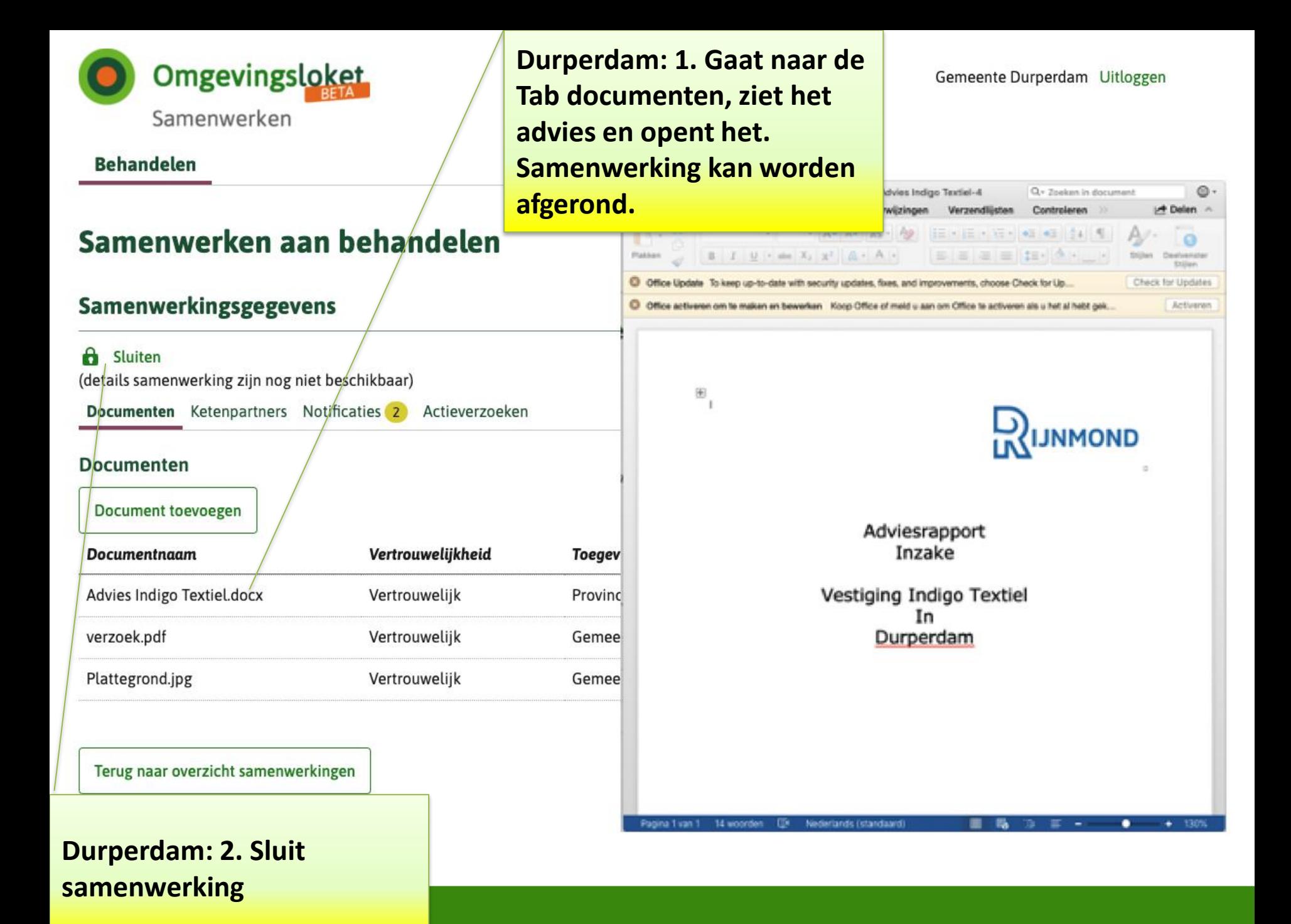

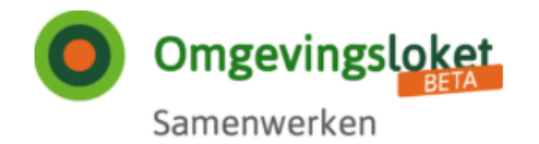

## Samenwerken aan behandelen

## Samenwerkingsgegevens

Deze samenwerking is gesloten. U kunt de samenwerking alleen nog maar inzien.

(details samenwerking zijn nog niet beschikbaar)

Documenten Ketenpartners Notificaties Actieverzoeken

#### **Documenten**

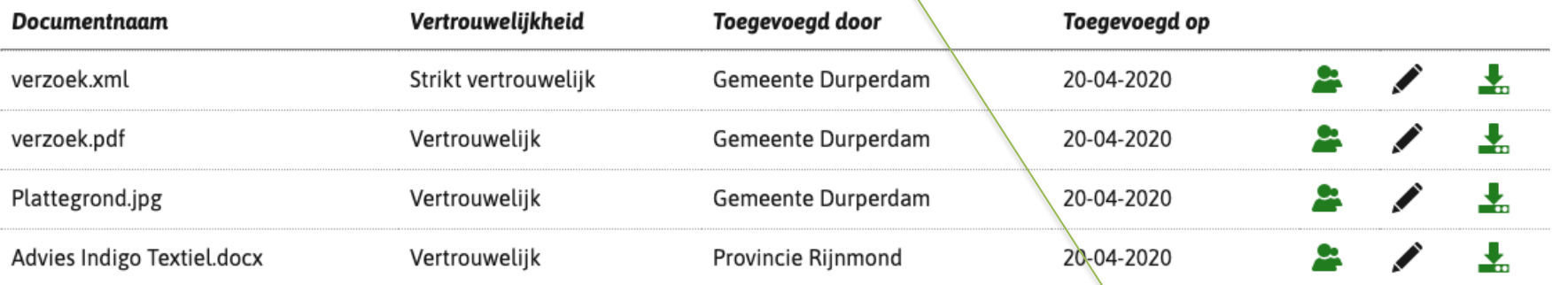

Terug naar overzicht samenwerkingen

**Durperdam: Samenwerking** is gesloten

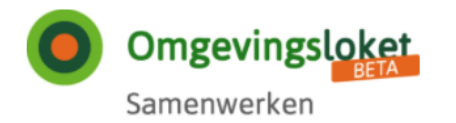

## Samenwerken aan behandelen

#### Samenwerkingsgegevens

(details samenwerking zijn nog niet beschikbaar) Documenten Ketenpartners Notificaties 1 Actieverzoeken **Notificaties** 20-04-2020 12:00 - Samenwerking gestopt  $\pmb{\times}$ 

De samenwerking 'Distributiecentrum Indigo Textiel' is gesloten

Terug naar overzicht samenwerkingen

Rijnmond: Ziet ook, dat samenwerking is gesloten